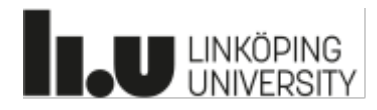

## Instruktioner för VFU-handledare:

## Lämna in Omdömesformulär digitalt via Lisam

## **Du** som handledare **kommer att få ett mejl med instruktioner om hur du ska lämna in omdömesformuläret**

Följ instruktionerna i mejlet. Tänk på att du kan göra om den här processen igen om du önskar ändra något i ditt inlämnade omdömesformulär. I så fall ersätts det du lämnat in tidigare med det senaste inlämnade omdömesformuläret.

Här nedan finns en översikt över de instruktioner du kommer att få under processen från det att du trycker på länken i mejlet tills dess att allt är klart - ifall du önskar förbereda dig. Annars är det bara att klicka på länken i mejlet som skickas till dig ca 1 vecka efter kursstart …

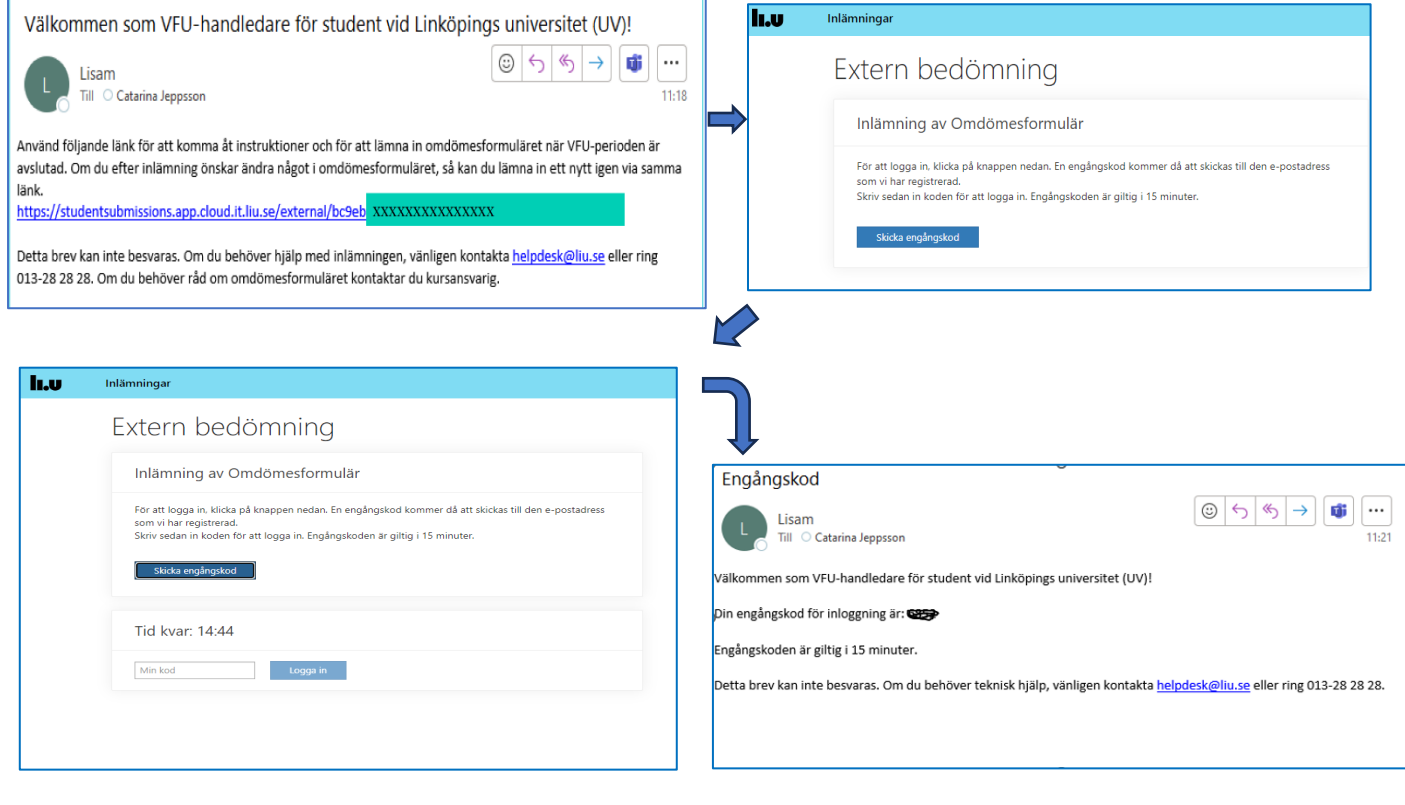

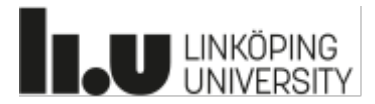

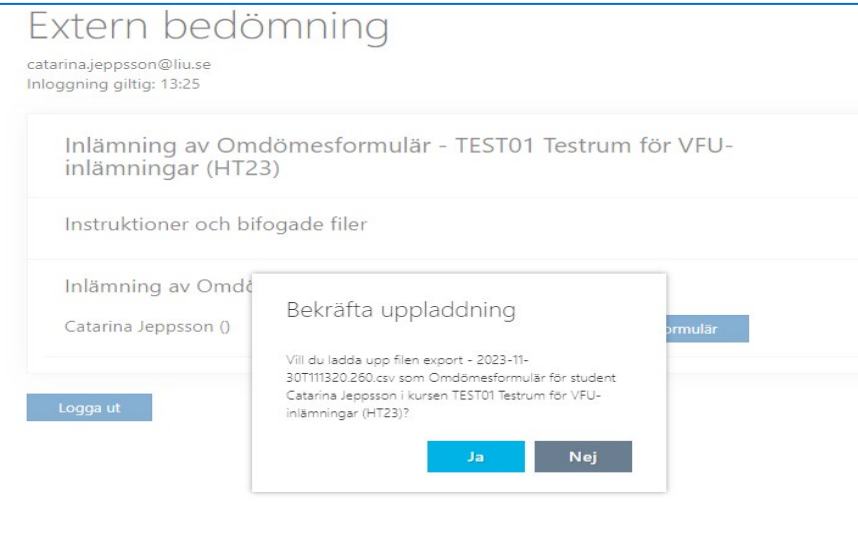

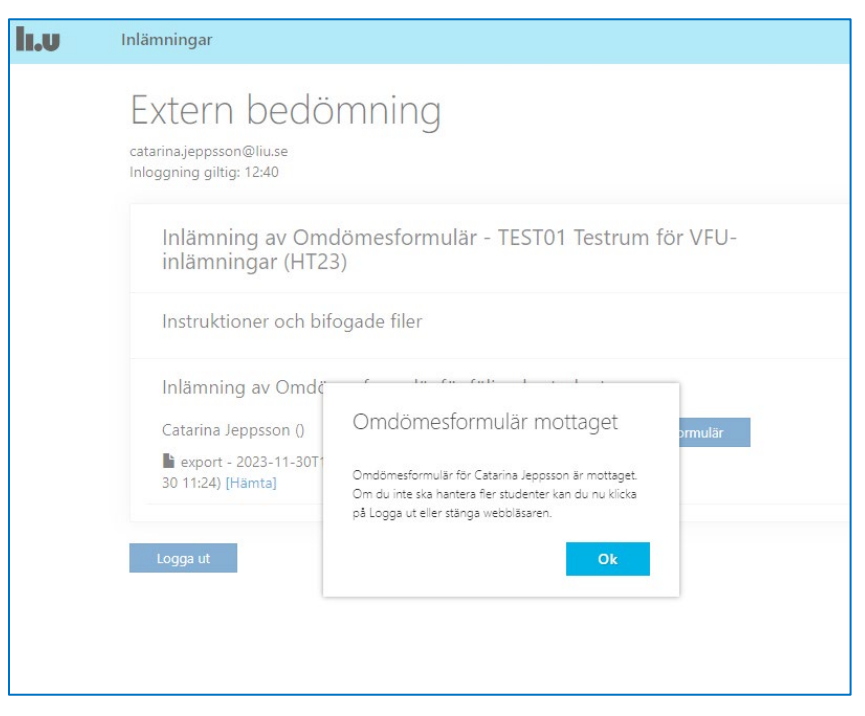

Och sen kan du börja om igen...eller logga ut

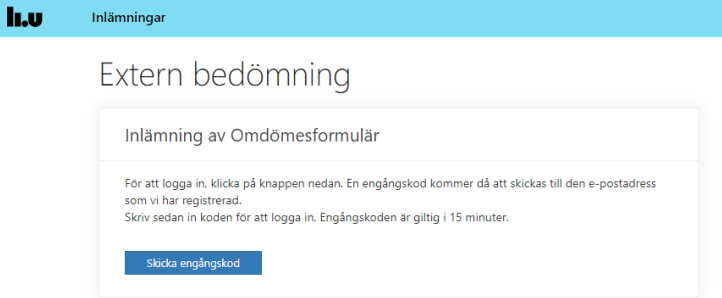